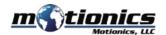

## Bluetooth String Pot BluePot - User Guide

# 1

#### **Important Notes**

- Turn off the device after use. It will **NOT** turn off automatically.
- Do NOT open the device. Opening causes permanent damage and voids the warranty.

### Description

- 1 Eyelet pull out the string for measurement
- 2 BLE On/Off Button Press to turn transmitter on/off
- 3 Micro USB Port connect to the USB cable to charge BluePot
- (4) Tri Color LED
  - Device is on
  - Device is in charge
  - Device is fully charged

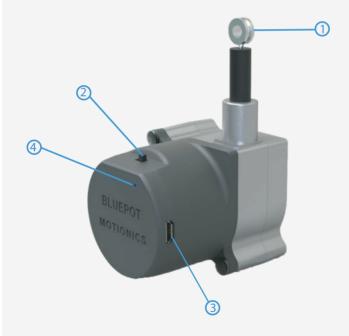

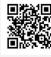

#### Included in the box

- BluePot 1X
- USB Charging Cable 1X
- USB Power Adapter 1X
- User Guide 1X

## **Compatible Software**

- iOS: MultiGage Reader (download for FREE from the App Store)
- Android: MultiGage Reader (download for FREE from the Play Store)
- Windows: MultiGage Reader (BLE dongle required, download for FREE from www.motionics.com Go to Resources > Download > Software)

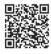

MultiGage Reader App iPhone/iPad MultiGage Reader APP Android

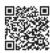

### **Quick Start**

- Turn on BluePot.
- Plug in the USB Bluetooth dongle if you are using Windows PC.
- Run the software, tap Scan/+ button to enter pairing page.
- Wait for the software to finish scanning nearby devices; select BluePotXXXX to connect.
- Connection may take a few seconds, once paired, BluePot readings show in the software.